# ACS 5.x und höher: Konfigurationsbeispiel für ein einfaches Netzwerkmanagement-Protokoll  $\overline{\phantom{a}}$

## Inhalt

[Einführung](#page-0-0) **[Voraussetzungen](#page-0-1)** [Anforderungen](#page-0-2) [Verwendete Komponenten](#page-0-3) [Konventionen](#page-0-4) [Hintergrundinformationen](#page-1-0) **[Konfiguration](#page-1-1)** [SNMP konfigurieren](#page-1-2) [Zugehörige Informationen](#page-2-0)

## <span id="page-0-0"></span>**Einführung**

In diesem Dokument wird die SNMP-Konfiguration (Simple Network Management Protocol) auf dem Cisco Secure Access Control System (ACS) 5.x und höher erläutert.

### <span id="page-0-1"></span>Voraussetzungen

### <span id="page-0-2"></span>Anforderungen

Stellen Sie sicher, dass Sie diese Anforderungen erfüllen, bevor Sie versuchen, diese Konfiguration durchzuführen:

• Cisco Secure ACS 5.3

#### <span id="page-0-3"></span>Verwendete Komponenten

Die Informationen in diesem Dokument basieren auf den folgenden Software- und Hardwareversionen:

• Cisco Secure ACS 5.3

Die Informationen in diesem Dokument wurden von den Geräten in einer bestimmten Laborumgebung erstellt. Alle in diesem Dokument verwendeten Geräte haben mit einer leeren (Standard-)Konfiguration begonnen. Wenn Ihr Netzwerk in Betrieb ist, stellen Sie sicher, dass Sie die potenziellen Auswirkungen eines Befehls verstehen.

### <span id="page-0-4"></span>**Konventionen**

Weitere Informationen zu Dokumentkonventionen finden Sie in den [Cisco Technical Tips](/c/de_de/support/docs/dial-access/asynchronous-connections/17016-techtip-conventions.html) [Conventions](/c/de_de/support/docs/dial-access/asynchronous-connections/17016-techtip-conventions.html) (Technische Tipps zu Konventionen von Cisco).

## <span id="page-1-0"></span>**Hintergrundinformationen**

Das Simple Network Management Protocol (SNMP) ist ein Protokoll auf Anwendungsebene, das den Austausch von Verwaltungsinformationen zwischen Netzwerkgeräten wie Knoten, Router usw. erleichtert. Als Teil der TCP/IP-Protokoll-Suite ermöglicht SNMP Administratoren das Remote-Management der Netzwerkleistung, das Ermitteln und Beheben von Netzwerkproblemen sowie die Planung für ein zukünftiges Netzwerkwachstum. Sie ist Teil der Protokoll-Suite Transmission Control Protocol/Internet Protocol (TCP/IP).

Ein SNMP-verwaltetes Netzwerk besteht aus drei Hauptkomponenten: verwaltete Geräte, Agenten und Netzwerkmanagementsysteme (NMSs).

- Ein verwaltetes Gerät ist ein Netzwerkknoten, der einen SNMP-Agenten enthält und in einem verwalteten Netzwerk angeordnet ist. Verwaltete Geräte erfassen und speichern Verwaltungsinformationen und stellen diese Informationen NMSs mithilfe von SNMP zur Verfügung. Verwaltete Geräte, auch Netzwerkelemente genannt, können Router und Zugriffsserver, Switches und Bridges, Hubs, Computer-Hosts oder Drucker sein.
- Ein Agent ist ein Softwaremodul für die Netzwerkverwaltung, das sich auf einem verwalteten Gerät befindet. Ein Agent verfügt über lokale Managementinformationen und übersetzt diese Informationen in ein mit SNMP kompatibles Formular.
- Ein NMS führt Anwendungen aus, die verwaltete Geräte überwachen und steuern. NMSs stellen den Großteil der Verarbeitungs- und Speicherressourcen bereit, die für das Netzwerkmanagement erforderlich sind. In jedem verwalteten Netzwerk müssen ein oder mehrere NMS vorhanden sein.

Es gibt drei Versionen von SNMP: SNMP Version 1 (SNMPv1), SNMP Version 2 (SNMPv2) und SNMPv3. Alle drei Versionen haben eine Reihe von Funktionen gemeinsam, SNMPv3 bietet jedoch Erweiterungen für SNMPv1 und SNMPv2.

# <span id="page-1-1"></span>**Konfiguration**

#### <span id="page-1-2"></span>SNMP konfigurieren

ACS 5.3 unterstützt Simple Network Management Protocol (SNMP), um Protokollierungsdienste bereitzustellen. Der SNMP-Agent bietet schreibgeschützte SNMP v1- und SNMP v2c-Unterstützung. Folgende MIBs werden unterstützt:

- 1. SNMPv2-MIB
- 2. RFC1213-MIB (MIB II)
- 3. IF-MIB
- 4. IP-MIB
- 5 TCP-MIB
- 6. UDP-MIB
- 7. ENTITY-MIB

Gehen Sie wie folgt vor:

1. Wählen Sie Monitoring Configuration > System Configuration > SNMP Settings und geben Sie den Read Community String ein. Klicken Sie auf

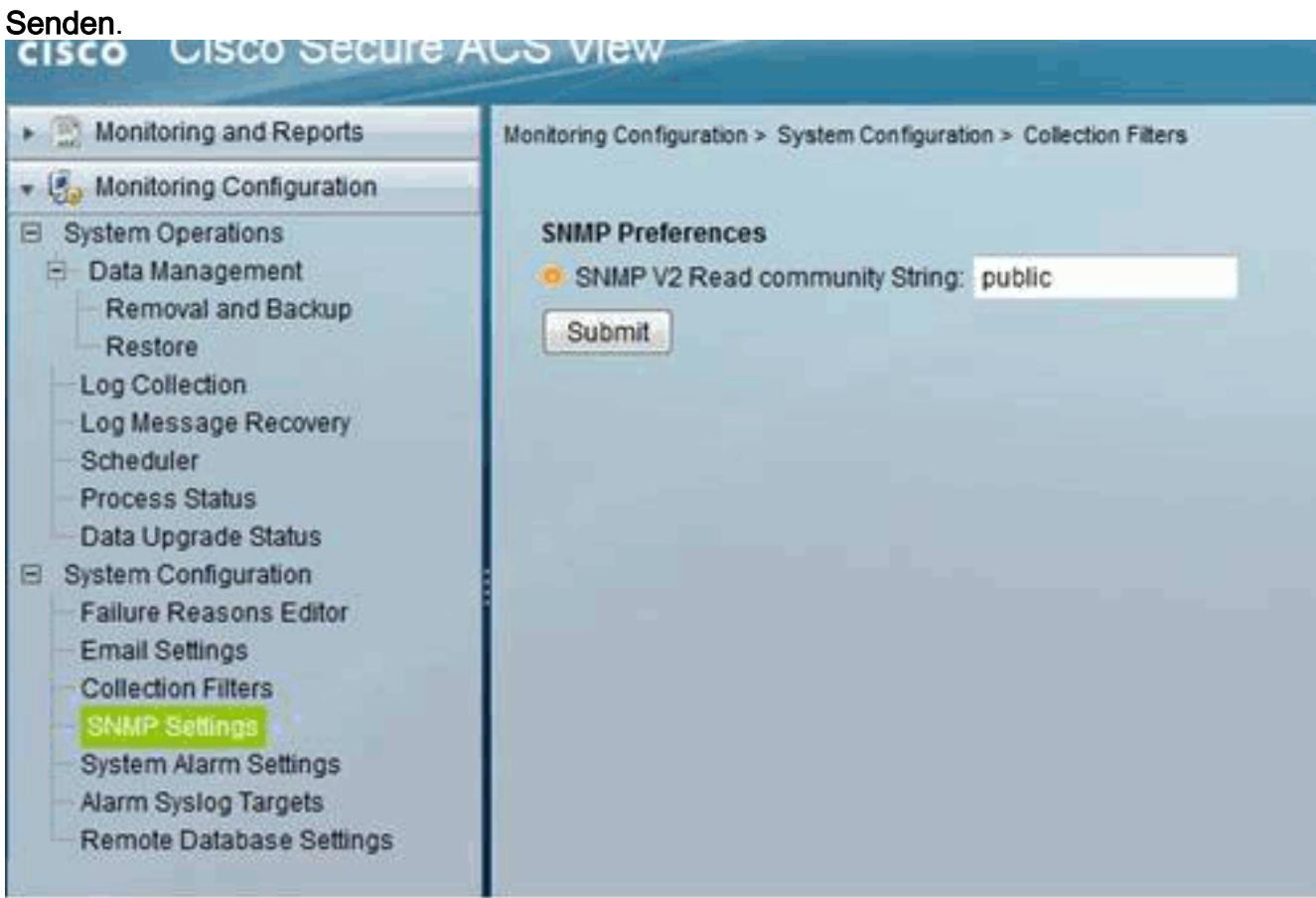

Melden Sie sich mit SSH bei der ACS-CLI an, und führen Sie die folgenden Befehle 2. au[s](//www.cisco.com/en/US/docs/net_mgmt/cisco_secure_access_control_system/5.3/command/reference/cli_app_a.html#wp1896234):**snmp-server community word ro**acs/admin(config)# snmp-server host 209.165.202.129 version 1 Kennwort

# <span id="page-2-0"></span>Zugehörige Informationen

- [Cisco Secure Access Control System](//www.cisco.com/en/US/products/ps9911/tsd_products_support_series_home.html?referring_site=bodynav)
- [SNMP-Unterstützung](//www.cisco.com/en/US/docs/net_mgmt/cisco_secure_access_control_system/5.3/device_support/sdt53.html#wp71020?referring_site=bodynav)
- [Technischer Support und Dokumentation Cisco Systems](//www.cisco.com/cisco/web/support/index.html?referring_site=bodynav)